# Risoluzione dei problemi di accesso ai dispositivi sulle comunicazioni tra VLAN sull'RV110W

## Obiettivo

In questo documento viene descritto come risolvere i problemi relativi a uno scenario di comunicazione tra VLAN. Considerare una topologia come segue: tutti i dispositivi (ad esempio, un dispositivo di storage) sono collegati a una nuova VLAN creata sulla RV110W. Ora il routing tra VLAN su questo dispositivo da altre VLAN presenti sulla RV110W non sta avvenendo. In questo caso questo articolo sarà di aiuto.

### Dispositivi interessati

● RV110W

## Risoluzione dei problemi di connessione QuickVPN

#### Prova Ping

Verificare prima dal dispositivo se il ping verso RV110W ha esito positivo. In questo modo il dispositivo riceverà il proprio indirizzo IP.

#### Verifica della creazione della VLAN

Verificare sulla RV110W che la VLAN sia stata creata correttamente.

Passaggio 1. Per risolvere il problema, selezionare Networking > LAN > VLAN Membership dall'utility di configurazione Web. Viene visualizzata la pagina VLAN Membership in cui sono contenute le impostazioni VLAN per la porta.

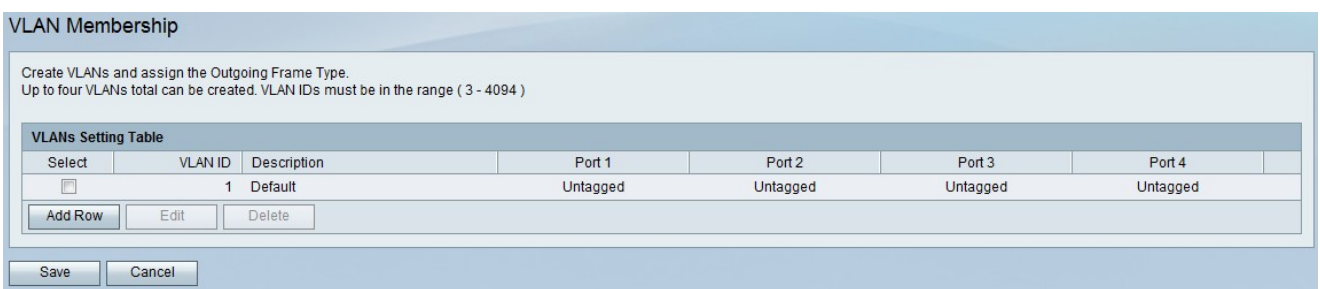

Passaggio 2. Dopo aver ottenuto la porta, verificare se il dispositivo è collegato alla porta corretta.

#### Verificare se il routing tra VLAN è abilitato

Passaggio 1. Per verificare se il routing tra VLAN è abilitato, scegliere Rete > Routing dall'utility amministrativa. Viene visualizzata la pagina Instradamento:

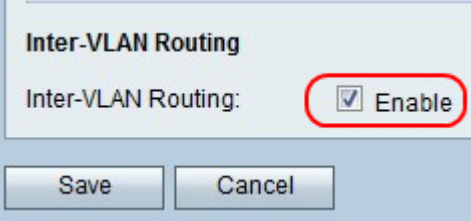

Passaggio 2. Scorrere verso il basso e selezionare l'opzione Enable (Abilita) per il routing tra VLAN. In caso contrario, selezionare la casella di controllo Enable (Abilita) per abilitare il routing tra VLAN

Passaggio 3. Salvare le impostazioni facendo clic sul pulsante Salva.